階段側面の素材に厚みを付けることができます。

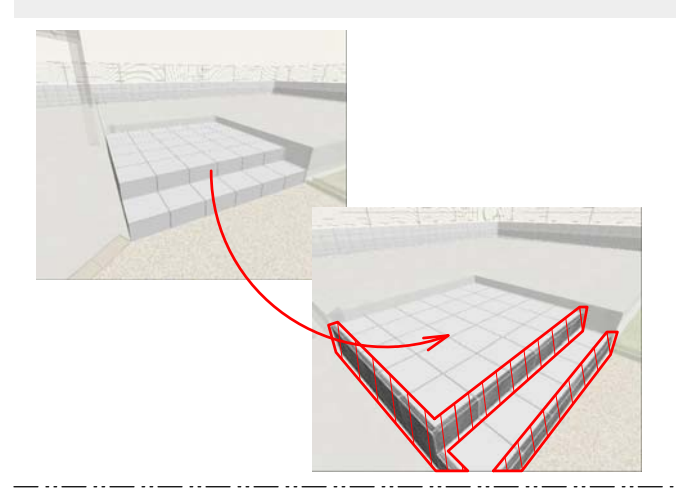

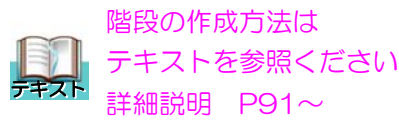

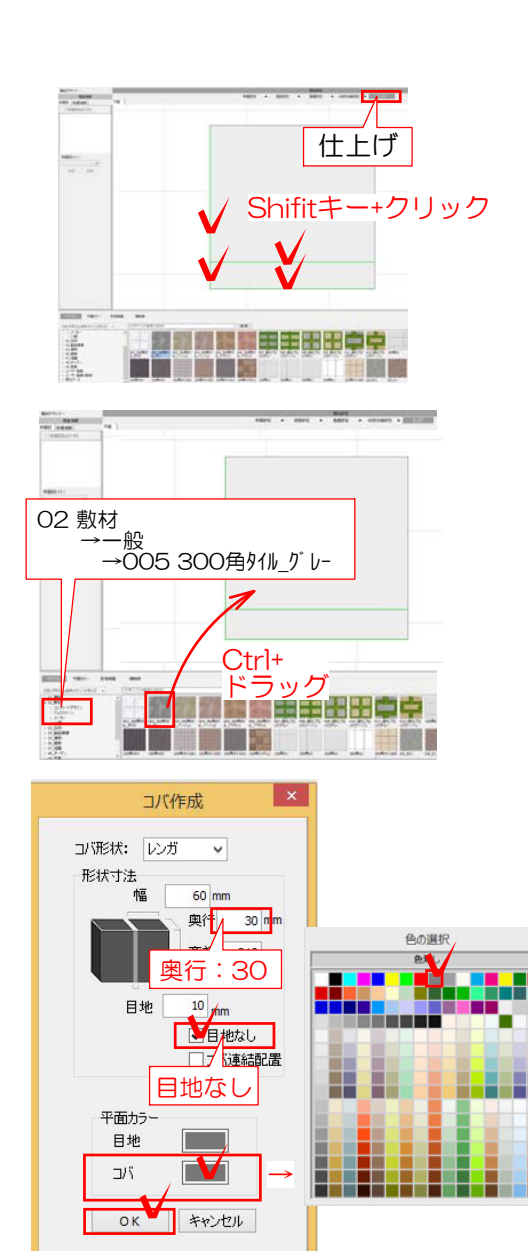

## 1 側面を選択

1-1 素材の貼り付けと厚みを付けたい部 分をShiftキーを押しながらクリックで選択 します。

※この作業は仕上げで作業します。

## 2 素材・厚みの指定

2-1 左下の02 敷材の一般をクリックで 選択し、002 300角タイル グレーをCtrlキー を押しながら平面上の階段にドラッグしま す。

2-2 コバ作成の奥行を入力目地なしにチ ェックを入れます。 ※今回は奥行:30に設定します。

2-3 平面カラーのコバのカラーを選択し 色の選択でイメージの色をクリックします

※平面カラーはイメージパースの色と連動 しません。

特に必要なければ、この作業は不要です。

2-4 OKを選択し確定します。